## **Προβολή Ραντεβού**

Προβάλονται τα στοιχεία του χρήστη που έκανε είσοδο και των ατόμων για τα οποία ο χρήστης έχει κλείσει ραντεβού

Πατώντας στο πορτοκαλί κουμπί βλέπουμε τα ραντεβού που έχουν κλειστεί για ημερομηνίες πιο παλιές από σήμερα (αυτά που έχει γίνει επίσκεψη)

Πατώντας στο μπλε κουμπί βλέπουμε τα ραντεβού που έχουν κλειστεί για μελοντικές ημερομηνίες

Εμανίζονται πληροφορίες για τα ραντεβού για τα οποία έχει γίνει ήδη επίσκεψη

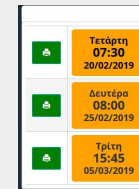

Εμφανίζεται η ημερομηνία και η ώρα του ραντεβού, το

ιατρείο, ο ιατρός και τα σχόλια που τυχόν υπάρχουν για το συγκεκριμένο ραντεβού

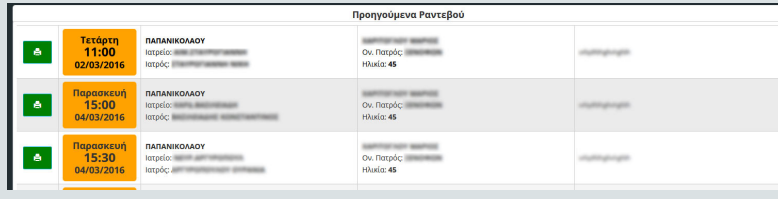

Εμφανίζεται η ημερομηνία και η ώρα του ραντεβού, το ιατρείο, ο ιατρός και τα σχόλια που τυχόν υπάρχουν για το συγκεκριμένο ραντεβού

Σε κάθε ραντεβού υπάρχει αριστερά ένα πράσινο κουμπί με το εικονίδιο του εκτυπωτή

Πατώντας πάνω του μπορούμε να φωρτώσουμε σε μορφή αρχείου pdf όλες τις πληροφορίες για το συγκεκριμένο ραντεβού

Εμανίζονται πληροφορίες για τα ραντεβού για τα οποία είναι μελλοντικά (θα γίνει επίσκεψη σε μεταγενέστερη ημερομηνία) **Προβολή ραντεβού μελλοντικής ημερομηνίας**

Το αρχείο μπορούμε να το αποθηκεύσουμε ή και να το τυπώσουμε

 $Q_N$ , Πατρός<br>Ultraint de

- Εάν το ραντεβού είναι μελοντικής ημερομηνίας (μεγαλύτερη ημερομηνία της επόμενης ημέρας)
	-
- Εμφανίζεται το πλήκτρο της διαγραφής στο δεξί μέρος
	-

Πατώντας επάνω του μπορούμε να ακυρώσουμε το ραντεβού που έχουμε κλείσει αφού επιλέξουμε ΟΚ στη φόρμα επιβεβαίωσης που εμφανίζεται

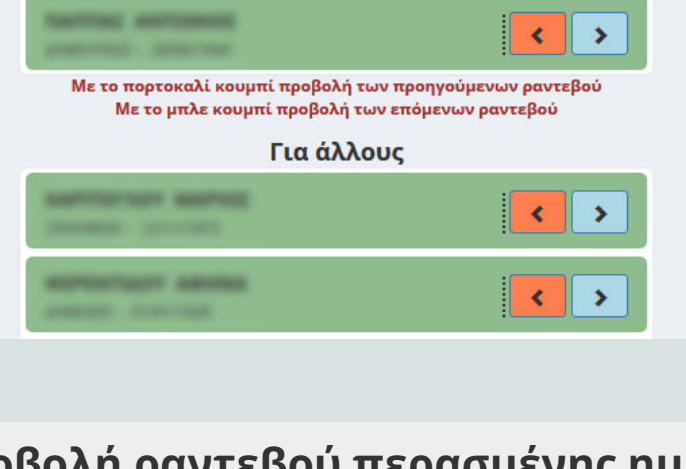

Για μένα

Προβολή των Ραντεβού

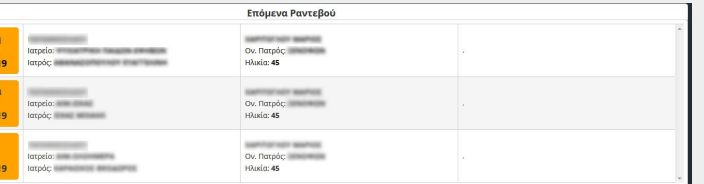

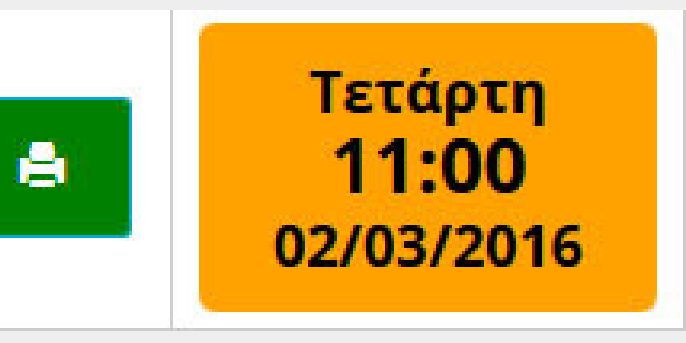

## **Προβολή ατόμων με κλεισμένα ραντεβού**

### **Προβολή ραντεβού περασμένης ημερομηνίας**

### **Εκτύπωση ραντεβού**

歸

# **Διαγραφή ραντεβού μελλοντικής**

**ημερομηνίας**